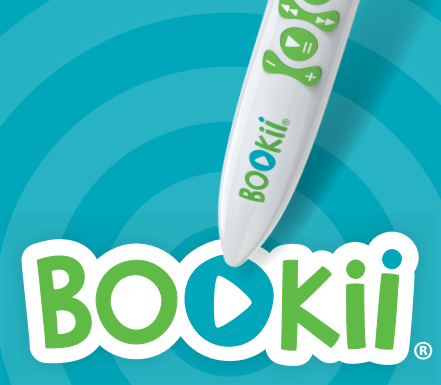

 $\frac{1}{\sqrt{2}}$ 

 $\frac{1}{2}$ 

 $J_{\rm J}$ 

# **Bedienungsanleitung**

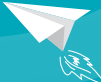

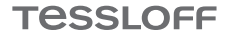

# **Erste Schritte:**

Der Hörstift wird mit einem vorgeladenen Akku ausgeliefert. Wir empfehlen jedoch, den Akku vor dem ersten Gebrauch einmal vollständig aufzuladen. Wir empfehlen Ihnen ebenfalls, den Stift vor dem ersten Benutzen auf Updates zu prüfen. So stellen Sie sicher, dass Sie immer die aktuelle Fassung des Hörstifts verwenden. Am einfachsten ist das Update mit dem BOOKii Software Installer. Sie können diesen unter https://www. bookii.de/support/update/ laden und die aktuelle Software auf dem Hörstift installieren. Eine detaillierte Anleitung zur Verwendung des BOOKii Software Installers finden Sie ebenfalls unter https://www.bookii.de/support/update/ **Wichtig:** Laden Sie den BOOKii Hörstift vollständig auf, bevor Sie ein Update installieren.

# **Inhalt:**

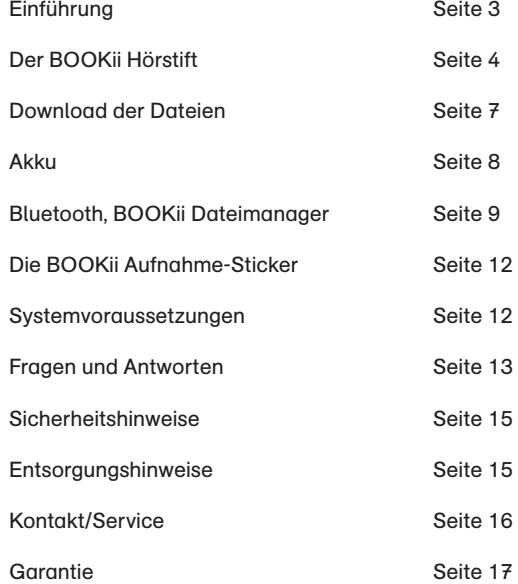

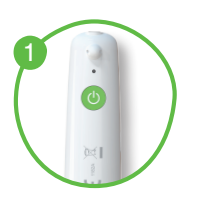

BOOKii Hörstift einschalten. Taste 3 Sekunden gedrückt halten.

# **So funktioniert´s:**

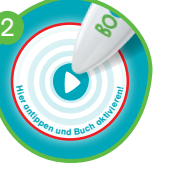

Antippen und Buch aktivieren

Los geht´s! Jetzt einfach im Buch auf Texte und Bilder 3

tippen und Geräusche, Geschichten und Informationen anhören.

# **Einführung**

Antippen, spielen, lernen! Mit dem digitalen Hörstift BOOKii entdecken Kinder spielend einfach neue Welten.

Durch ein kurzes Antippen von Texten und Bildern mit dem Hörstift werden Originalgeräusche erlebbar, Figuren zum Sprechen gebracht, Musik gespielt, Texte vorgelesen und per optionaler Bluetooth-Koppelung auf einem verbundenen Gerät (z. B. Smartphone) Videos abgespielt. So erhalten Kinder spielerisch wertvolles Zusatzwissen. Die Aufnahmefunktion des BOOKii Hörstifts ermöglicht Kindern zusätzlichen Spielspaß und regt ihre Kreativität an, selbst Geschichten und Geräusche aufzunehmen.

Alle BOOKii Produkte wurden speziell für den BOOKii Hörstift entwickelt. Sie enthalten nahezu unsichtbar aufgedruckte Codes, die vom optischen Sensor des Stifts gelesen und in Text-, Musik- oder Videoanwendungen umgewandelt werden.

Bitte lesen Sie die nachfolgende Bedienungsanleitung sorgfältig. Sie enthält wichtige Hinweise zum Umgang mit Ihrem BOOKii Hörstift.

#### **Hinweis:**

Der Hörstift wird mit einem vorgeladenen Akku ausgeliefert. Wir empfehlen jedoch, den Akku vor dem ersten Gebrauch einmal vollständig aufzuladen. Wir empfehlen Ihnen ebenfalls, den Stift vor dem ersten Benutzen auf Updates zu prüfen. So stellen Sie sicher, dass Sie immer die aktuelle Fassung des Hörstifts verwenden. Am einfachsten ist das Update mit dem BOOKii Software Installer. Sie können diesen unter https://www.bookii.de/support/update/ laden und die aktuelle Software auf dem Hörstift installieren. Eine detaillierte Anleitung zur Verwendung des BOOKii Software Installers finden Sie ebenfalls unter https://www.bookii.de/support/update/

**Wichtig:** Laden Sie den BOOKii Hörstift vollständig auf, bevor Sie ein Update installieren.

#### **BOOKii Aufnahme-Sticker für noch mehr Spielspaß:**

Die separat erhältlichen BOOKii Aufnahme-Sticker sind die ideale Ergänzung zum BOOKii Hörstift! Lassen Sie BOOKii mit Ihrer Stimme sprechen!

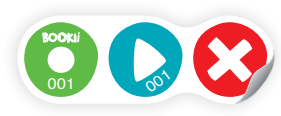

Mehr zu den BOOKii Aufnahme-Stickern finden Sie auf Seite 12 dieser Anleitung.

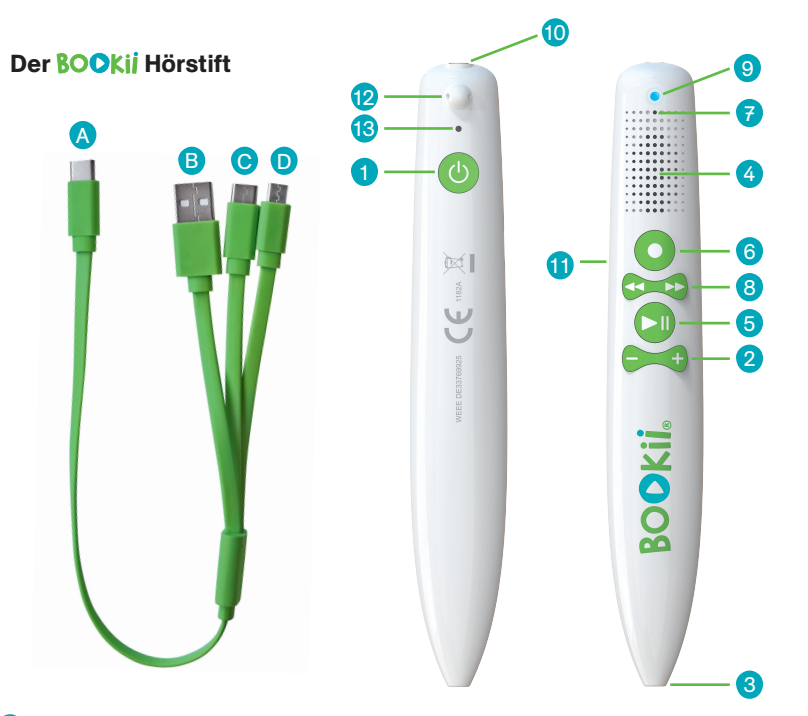

# **Ein- und Ausschalter**

Halten Sie den Ein- und Ausschalter für etwa drei Sekunden gedrückt, um den Stift ein- oder auszuschalten. Als Bestätigung spielt der Stift die Ein- oder Ausschaltmelodie ab.

#### **Lautstärkeregler** 2

Mit dem Lautstärkeregler erhöhen (+) oder verringern (-) Sie die Lautstärke des Stifts. Der Stift hat sieben Lautstärkestufen. Standardmäßig ist eine mittlere Lautstärkestufe eingestellt.

#### **Optischer Sensor** 3

Tippen Sie mit der Spitze des Stifts auf einen beliebigen Punkt im Produkt. Sie müssen dabei nicht fest aufdrücken. Die Spitze muss das Papier auch nicht berühren. Ein kurzes Antippen reicht aus, damit der optische Sensor den nahezu unsichtbar gedruckten Code erkennt und ihn in Text, Musik oder ein Video umwandelt.

#### **Lautsprecher** 4

Der Lautsprecher gibt Toninhalte wieder. Damit Gehörschäden vermieden werden, hat der Hörstift eine Maximallautstärke.

#### 6 **Play- und Pause-Taste**

Drücken Sie die Play- und Pause-Taste, um ein Tondokument zu starten oder zu unterbrechen. Drücken Sie zweimal kurz hintereinander auf die Taste, um den Player zu starten.

#### 6 **Aufnahmetaste**

Mit der Aufnahmetaste können Sie eigene Sprachaufnahmen aufzeichnen: Drücken Sie die Taste, um die Aufnahme zu starten. Sie hören einen kurzen Bestätigungston. Halten Sie die Taste weiter gedrückt und warten Sie ungefähr zwei Sekunden. Sprechen Sie in das Mikrofon **(7)**. Lassen Sie die Taste los, um die Aufnahme zu beenden. Der Stift bestätigt die Aufnahme mit einem kurzen Ton und speichert sie. Anschließend spielt Ihnen der Stift die Aufnahme vor.

Wenn Sie die Aufnahme noch einmal hören wollen, drücken Sie zweimal kurz hintereinander auf die Play- und Pause-Taste **(5)**, um diese abzuspielen. Zum Löschen der Dateien halten Sie die Play- und Pause-Taste circa zehn Sekunden gedrückt bis die Ansage "Löschen aktiv" erklingt. Dann sind alle Aufnahmen gelöscht.

# **Mikrofon**

7

9

Das Mikrofon nimmt Sprache, Töne oder Geräusche auf. Sprechen Sie bei einer Sprachaufnahme mit einem Abstand von ungefähr 20 cm in das Mikrofon, um eine gute Qualität zu erreichen, oder bringen Sie das Mikrofon nah an die Tonquelle, die Sie aufnehmen möchten.

# **Vor- und Zurücktaste**

8 Drücken Sie die Vor- und Zurücktaste, um zum vorherigen (<<) oder nächsten (>>) Tondokument zu springen.

# **LED-Anzeige**

Die Anzeige leuchtet blau, wenn der Akku geladen ist und der Stift benutzt wird. Ist der Stift im Aufnahmemodus, blinkt er blau. Beim Aufladen leuchtet die Anzeige rot. Werden Daten auf den Stift übertragen, blinkt die Anzeige rot. Wenn der Akku voll aufgeladen ist, hört sie auf zu leuchten.

# **Hinweis:**

Es kann sein, dass Ihr Hörstift beim Aufladen an einem Computer dauerhaft rot blinkt, statt zu leuchten. Der Hörstift wird aber dennoch ohne Probleme geladen. Dies hängt damit zusammen, dass einige USB-Schnittstellen dem Stift eine Datenübertragung signalisieren, obwohl keine Daten geschrieben werden. Das hat für den Stift aber keine Auswirkung.

#### **Kopfhöreranschluss** 10

Wenn Sie den Stift mit Kopfhörern benutzen möchten, schließen Sie einen handelsüblichen Kopfhörer mit 3,5-mm-Klinkenstecker an die Kopfhörerbuchse des Stifts an. Die Tonausgabe erfolgt dann ausschließlich über den Kopfhörer. Achten Sie bitte darauf, dass diese speziell für Kinder entwickelt wurden.

#### **USB-C-Anschluss** 11

Schließen Sie das mitgelieferte 3-fach-Kabel an die USB-C-Buchse des Stifts an, um den Akku zu laden oder den Hörstift mit einem Computer zu verbinden. Stecken Sie den 1-fach-USB-C-Anschluss **(A)** in die Buchse des Hörstifts. Wählen Sie einen der 3-fach-Anschlüsse **(B, C oder D)** und verbinden Sie diesen mit einem Computer oder einem mobilen Endgerät.

#### **Öse** 12

Sie können einen dünnen Metallring (etwa 1 mm Durchmesser), ein feines Band oder eine Schlaufe durch die Öse ziehen, um den Stift zum Beispiel an einem Schlüsselband zu befestigen.

#### **Reset** 13

Mit dem Reset-Knopf können Sie den Hörstift zurücksetzen. Verwenden Sie dazu einen dünnen Gegenstand, zum Beispiel eine aufgebogene Büroklammer. Drücken Sie den vertieft eingebauten Knopf im Innern des Stiftes so lange, bis sich der Stift ausschaltet. Danach können Sie den Stift wieder einschalten.

#### **USB-C-Anschluss** A

Verbinden Sie den USB-C-Anschluss mit der USB-C-Buchse **(11)** des Hörstifts, um den Hörstift zu laden oder ihn mit einem Computer oder mobilen Endgerät zu verbinden.

### **USB-Anschlüsse**

Wählen Sie den USB-Anschluss, der zu Ihrem Computer oder zu Ihrem mobilen Endgerät passt, und verbinden Sie so den Stift mit dem Computer oder dem mobilen Endgerät.

- **USB-Anschluss** B
- **USB-C-Anschluss**  $\mathbf C$

**Micro-USB-Anschluss** D

# **So funktioniert´s:**

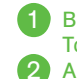

BOOKii Hörstift einschalten. Taste 3 Sekunden gedrückt halten. Antippen und Buch aktivieren

Los geht´s! Jetzt einfach im Buch auf Texte und Bilder tippen und Geräusche, Geschichten und Informationen anhören.

Für eine ausführliche Erklärung siehe S. 2.

**Tipp:** Auf den meisten Produkten finden Sie den Aktivierungscode auf der Rückseite. Er kann sich aber auch auf der Vorderseite oder der ersten Seite befinden.

3

In manchen Fällen kann es sein, dass ein BOOKii Produkt noch nicht auf dem Hörstift vorinstalliert ist. Dann muss es mithilfe des BOOKii Dateimanagers geladen werden.

### **Hinweis:**

Wir empfehlen Ihnen, den Stift vor dem ersten Benutzen auf Updates zu prüfen. Am einfachsten ist ein Update mit dem BOOKii Software Installer. Sie können diesen unter https://www.bookii.de/support/update/ laden und die jeweils aktuellste Software ohne weitere Zwischenschritte auf dem Hörstift installieren. Dort findet sich auch eine detaillierte Anleitung zur Verwendung des BOOKii Software Installers. Grundsätzlich prüft der Hörstift das Vorliegen von Updates, wenn Sie den BOOKii Dateimanager (siehe Kapital "BOOKii Dateimanager") verwenden. So stellen Sie sicher, dass Sie immer die aktuelle Fassung des Hörstifts verwenden.

**Wichtig:** Laden Sie den BOOKii Hörstift vollständig auf, bevor Sie ein Update installieren.

**Tipp:** Wir empfehlen Ihnen, den Stift in regelmäßigen Abständen (spätestens alle sechs Monate) auf mögliche Updates zu überprüfen.

# **Download der Dateien**

Wenn ein Titel nicht auf dem Hörstift verfügbar ist, bittet Sie der Hörstift beim Antippen des Aktivierungscodes darum, ihn mit einem Computer zu verbinden. Verbinden Sie den Hörstift per Kabel mit einem Computer. Der Stift startet automatisch den BOOKii Dateimanager. Der Dateimanager lädt nun automatisch den fehlenden Titel per Internet und aktualisiert Ihre Bibliothek. Nachdem der neue Titel geladen ist, können Sie den Stift vom Rechner trennen und das BOOKii Produkt nutzen.

#### **Hinweis:**

Sollte der BOOKii Dateimanager einmal nicht automatisch starten, gehen Sie bitte folgendermaßen vor: Der BOOKii Hörstift wird auf Ihrem Rechner in Form von zwei Laufwerken in der Laufwerksübersicht des Windows-Explorers angezeigt. Klicken Sie auf das CD-Laufwerk BOOKii und starten Sie die BOOKii Anwendung mit dem BOOKii Symbol mit einem Doppelklick.

Wenn Sie den Hörstift alternativ per mitgeliefertem Kabel mit einem Android-Smartphone verbinden und die BOOKii App starten, wird der fehlende Titel automatisch per Internet über die App geladen. Das Laden von Titeln über ein Android-Smartphone kann jedoch gerätebedingt deutlich länger dauern, als das Laden über einen Computer.

Die BOOKii App für Smartphone oder Tablet können Sie kostenlos über Google Play herunterladen.

# **Akku**

Der Hörstift ist mit einem fest integrierten Lithium-Ionen-Akku ausgestattet. Sie benötigen keine Batterien!

Der Hörstift wird mit einem vorgeladenen Akku ausgeliefert. Wir empfehlen jedoch, den Akku vor dem ersten Gebrauch einmal vollständig aufzuladen. Dies gilt insbesondere, wenn Sie ein Update installieren wollen. Laden Sie den Akku vor einem Update immer vollständig auf. Bitte verwenden Sie dafür ausschließlich das mitgelieferte Kabel. Wenn Sie den Hörstift nicht an einem Rechner, Smartphone oder Tablet laden möchten, verwenden Sie bitte einen handelsüblichen 3,7-V-Ladeadapter / Netzteil.

Wenn der Akku einen niedrigen Ladestand aufweist, blinkt die LED-Anzeige **(9)** rot. Wenn der Stift dann nicht aufgeladen wird, schaltet er sich automatisch ab.

Die Laufzeit eines voll aufgeladenen Akkus beträgt ungefähr sechs Stunden. Sie variiert je nach der Art der Nutzung des Stifts und kann sich verkürzen, zum Beispiel wenn zahlreiche Spiele gespielt werden oder bei umfangreicher Bluetooth-Nutzung.

Ein komplett entladener Akku benötigt bis zu einer Stunde, um sich voll aufzuladen. Während des Ladevorgangs kann der Stift keine andere Funktion (wie z. B. Abspielen von Tönen oder Aufnahmen) ausführen.

### **Warnung!**

Der Akku im BOOKii Hörstift ist fest verbaut und nicht zum Austausch vorgesehen. Bitte versuchen Sie auf keinen Fall, den Hörstift zu öffnen!

# **Energiesparfunktion**

Wenn der Hörstift länger als fünf Minuten nicht benutzt wird, schaltet er sich automatisch aus.

# **Bluetooth**

Der Hörstift verfügt über eine Bluetooth-Funktion, die es Ihnen ermöglicht, ihn mit einem Smartphone oder Tablet zu koppeln.

Koppeln Sie den Hörstift über die BOOKii App mit Ihrem Smartphone oder Tablet. Dies funktioniert, indem Sie in der App auf das Bluetooth-Symbol tippen. Der Stift wird mit dem Namen BOOKii angezeigt.

Die Bluetooth-Koppelung ist notwendig, wenn Sie mit der BOOKii App Videos abspielen wollen oder einen Weblink nutzen möchten.

## **Hinweis:**

Der BOOKii Hörstift selbst ist nicht internetfähig. Um Videos abspielen zu können oder Weblinks zu öffnen, muss Ihr Smartphone oder Tablet mit dem Internet verbunden sein.

# **BOOKii Dateimanager**

Mit dem BOOKii Dateimanager können Sie einfach und übersichtlich neue Titel laden und diese verwalten. Die Software ist auf dem Hörstift installiert. Der BOOKii Dateimanager startet automatisch, wenn Sie den Hörstift mit einem Computer verbinden. Die Software lädt automatisch Updates und aktivierte Titel. Der Ladevorgang kann je nach Titel und Datenvolumen etwas dauern. Der Ladefortschritt wird Ihnen angezeigt.

### **Hinweis:**

Sollte der BOOKii Dateimanager einmal nicht automatisch starten, gehen Sie bitte folgendermaßen vor: Der BOOKii Hörstift wird auf Ihrem Rechner mit zwei Laufwerken in der Laufwerkübersicht des Windows-Explorers angezeigt. Klicken Sie auf das CD-Laufwerk BOOKii und starten Sie die BOOKii Anwendung mit dem BOOKii Symbol mit einem Doppelklick. Das automatische Starten der Software kann zum Beispiel durch ein installiertes Antivirenprogramm oder spezielle Systemeinstellungen Ihres Rechners verhindert werden.

#### **Hinweis:**

Wenn Sie sich per Bluetooth-Koppelung mit einem Computer verbinden möchten, dann darf der Stift nicht gleichzeitig per USB-Kabel mit dem Computer verbunden sein.

### **Festinstallation des BOOKii Dateimanagers:**

Sie können den BOOKii Dateimanager auch fest auf Ihrem Computer installieren. Dies geht sehr einfach: Klicken Sie im Untermenü **(8)** auf "Festinstallation". Die Software wird auf Ihrem Computer installiert. Dies dauert nur ca. eine Minute. Auf die gleiche Weise können Sie den Dateimanager auch wieder sehr einfach deinstallieren. Die Festinstallation ermöglicht einen sehr schnellen Zugriff auf den Dateimanager und eine stabilere Video-Funktion.

# **Überblick Dateimanager**

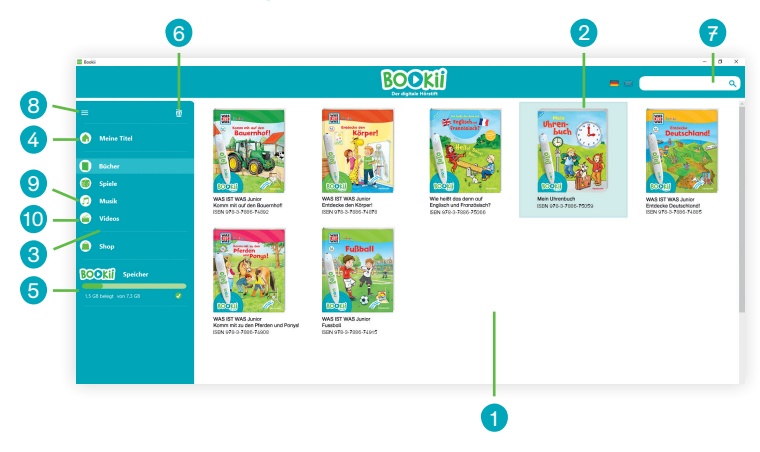

- Hier werden Ihre gespeicherten Bücher, Spiele oder Dateien angezeigt
- Wählen Sie einen Titel aus, um ihn zu löschen 2
- Hier können Sie Ihre gespeicherten Produkte nach Kategorien ansehen 3
- Unter "Meine Titel" werden alle Ihre Produkte angezeigt 4
- Hier wird die Speicherbelegung angezeigt 5
- Titel oder Datei löschen 6
- Suchen Sie hier nach Produkten 7
- Untermenü für weitere Aktionen 8
- Hier werden Ihre eigenen Aufnahmen angezeigt 9
- Videoplayer 10

# **Videos im Dateimanager abspielen**

Wenn Sie Videos auf einem Computer im BOOKii Dateimanager abspielen möchten, dann starten Sie zunächst den Dateimanager, indem Sie den Stift per mitgeliefertem USB-Kabel mit dem Computer verbinden. Öffnen Sie den Videoplayer **(10)**. Trennen Sie den Hörstift vom Computer, indem Sie das USB-Kabel entfernen, und schalten Sie den Hörstift ein. Klicken Sie auf das Hörstift-Symbol im Videoplayer **(10)**, um die Bluetooth-Verbindung mit Ihrem Computer herzustellen. Wenn Sie nun mit dem Stift ein Videosymbol im Buch antippen, wird das Video im Dateimanager abgespielt.

#### **Hinweis:**

Um Videos abspielen zu können, muss Ihr Computer mit dem Internet verbunden sein. Stellen Sie außerdem sicher, dass die Bluetooth-Funktion an Ihrem Computer aktiviert ist.

Bei einer langsamen Internetverbindung kann es sein, dass es etwas länger dauert, bis ein Video startet.

# **BOOKii Aufnahme-Sticker**

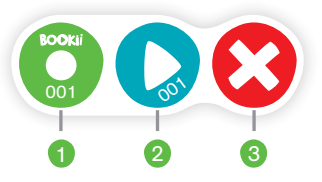

- Tippen Sie mit dem BOOKii Hörstift auf das Symbol **Aufnahme (1)** des BOOKij Stickers. Es erfolgt die Ansage "Aufnahme jetzt". Sprechen (singen, lachen ...) Sie in das Mikrofon des Hörstifts.
- Beenden Sie die Aufnahme, indem Sie mit dem Stift auf das Symbol **Play (2)** tippen. Der Hörstift stoppt die Aufnahme und spielt sie zur Überprüfung ab. Damit ist Ihre Aufnahme auf Ihrem BOOKii Hörstift gespeichert und dem ausgewählten Sticker zugeordnet. 2.
- Sie können die Aufnahme immer wieder anhören, indem Sie auf das Symbol **Play (2)** des Stickers tippen. 3.

#### **So löschen Sie die Aufnahme:**

- Tippen Sie mit dem Hörstift auf **Löschen (3)**. Es erfolgt die Ansage "Löschen aktiv".
- Tippen Sie auf das Symbol **Play (2)** des Stickers, auf dem Sie die Aufnahme löschen möchten. Es erfolgt die Ansage "Aufnahme löschen". 2.
- Tippen Sie auf das Symbol **Aufnahme (1)** des Stickers. Es erfolgt die Ansage "Aufnahme gelöscht". 3.

Ihre Aufnahme ist gelöscht.

# **Systemvoraussetzungen**

- PC oder MAC mit x86-Prozessor 64 Bit
- Windows 8.1 (oder neuer) oder Mac OS X (ab 10.12)
- Für Windows: NET Framework 4.5 oder neuer (Windows Version)
- USB-Anschluss (USB oder USB-C)
- Internetverbindung (DSL empfohlen)
- Bildschirmauflösung mindestens 1024 x 768 Pixel
- Mindestens 200 MB freier Festplattenspeicher
- Mindestens 2 GB Arbeitsspeicher

# **Für das Abspielen von Videos und Öffnen von Weblinks auf mobilen Geräten**

- Smartphone oder Tablet mit Android 7.0 Nougat [API Level 25] (oder neuer)
- Bluetooth LE
- Internetverbindung (DSL empfohlen)

# **Hinweis für Mac-Benutzer:**

Alle Informationen, die Sie benötigen, um den BOOKii Dateimanager mit einem Apple-Mac-System zu starten, finden Sie in der jeweils aktuellen Fassung unter www.bookii.de/support/.

### **Wichtiger Hinweis:**

Die Software des BOOKii Hörstifts wird regelmäßig überarbeitet. Aktualisierte Informationen zu technischen Themen rund um den BOOKii Dateimanager finden Sie unter www.bookii.de/support/.

# **Fragen und Antworten zum BOOKii Hörstift**

# **Mein BOOKii Hörstift lässt sich nicht einschalten**

Halten Sie die Einschalttaste für mindestens drei Sekunden gedrückt. Sollte der Hörstift sich auf diese Weise nicht einschalten lassen, verbinden Sie den Stift per mitgeliefertem Kabel mit einem eingeschalteten Computer, um den Akku zu laden. Laden Sie den Akku so lange, bis die LED-Anzeige nicht mehr leuchtet.

### **Mein BOOKii Hörstift schaltet sich sofort wieder aus**

Verbinden Sie den Stift per mitgeliefertem Kabel mit einem eingeschalteten Computer, um den Akku zu laden. Laden Sie den Akku so lange, bis die LED-Anzeige nicht mehr blinkt.

## **Nach dem Einschalten ist nichts zu hören**

Drücken Sie mehrfach auf den Lautstärkeregler (+). Wenn der Stift danach dennoch keine Töne abspielt, setzen Sie den Stift zurück. Gehen Sie so vor, wie es im Abschnitt "Reset" beschrieben wird.

### **Mein BOOKii Hörstift spielt Töne ab, die nicht zum Produkt passen**

Tippen Sie auf den Aktivierungscode Ihres Produktes. Wenn ein Produkt nicht aktiviert wird, spielt der BOOKii Hörstift die Audio-Dateien des Produktes ab, das Sie zuletzt aktiviert hatten.

### **Wie viele Titel können auf dem BOOKii Hörstift gespeichert werden?**

Auf dem Hörstift können ungefähr 8 GB Daten gespeichert werden. Die Anzahl der Titel richtet sich nach der Größe der einzelnen Dateien. Im Durchschnitt kann der Hörstift 60 bis 70 BOOKii Bücher und Spiele speichern.

#### **Ich möchte gelöschte Titel neu laden**

Es ist jederzeit möglich, alle Titel beliebig oft neu zu laden.

#### **Installiert sich der BOOKii Dateimanager auf meinem Rechner?**

Der BOOKii Dateimanager befindet sich auf dem Hörstift und wird von dort aus gestartet. Die Software installiert sich nicht auf Ihrem Rechner.

#### **Kann ich den BOOKii Dateimanager auch fest auf meinem Computer installieren?**

Es ist möglich, den BOOKii Dateimanager fest auf einem Computer zu installieren. Gehen Sie vor wie unter der Rubrik "Festinstallation des BOOKii Dateimanagers" beschrieben.

#### **Die Software startet nicht automatisch**

Gehen Sie vor wie unter der Rubrik "Download der Dateien" beschrieben.

#### **Der BOOKii Dateimanager lädt keine Titel**

Bitte stellen Sie sicher, dass Ihr Rechner mit dem Internet verbunden ist.

#### **Der BOOKii Dateimanager reagiert nicht sofort oder ist langsam**

Die Software prüft beim Starten im Hintergrund, ob Updates oder Erweiterungen vorliegen. Wenn dies der Fall ist, lädt und installiert die Software im Hintergrund automatisch diese Updates. Das kann für kurze Zeit zu einer Verlangsamung der Anwendung führen.

#### **Ist der BOOKii Hörstift auch für Linkshänder geeignet?**

Der Hörstift ist gleichermaßen für Rechts- und Linkshänder entwickelt worden.

#### **Mit welchen Produkten kann ich meinen BOOKii Hörstift verwenden?**

Der BOOKii Hörstift funktioniert mit allen BOOKii Produkten. Achten Sie auf das BOOKii Logo auf den Produkten.

#### **Wo finde ich die BOOKii App?**

Sie können die BOOKii App für ein Smartphone oder Tablet über Google Play herunterladen.

**Mehr Fragen und Antworten finden Sie unter www.bookii.de/support/faq/**

# **Wichtig!**

Bitte lesen Sie die Bedienungsanleitung und insbesondere die Sicherheitshinweise vor Gebrauch des BOOKii sorgfältig durch. Sie finden eine Reihe von wichtigen und nützlichen Hinweisen, die vor der Inbetriebnahme von jedem Benutzer bzw. einer Aufsichtsperson verstanden und beachtet werden müssen. Bewahren Sie die Bedienungsanleitung auf und geben Sie diese bei Weitergabe des BOOKii mit.

# **Sicherheitshinweise**

- Schalten Sie den Hörstift nach dem Spielen aus.
- Der Hörstift darf nicht geöffnet oder auseinandergenommen werden.
- Achten Sie darauf, dass keine Flüssigkeiten in das Gerät dringen.
- Setzen Sie den Hörstift nicht direkter Sonneneinstrahlung oder Hitzequellen aus.
- Der Hörstift sollte zur Vermeidung von Problemen nur bei Temperaturen zwischen 5 °C und 40 °C verwendet werden.
- Bitte verwenden Sie zum Reinigen des Hörstifts ausschließlich ein trockenes oder ein leicht feuchtes Tuch.
- Verwenden Sie keine chemischen Reinigungsmittel.
- Überprüfen Sie regelmäßig die Transformatoren oder Batterieladegeräte, die Sie mit dem Hörstift verwenden, auf Schäden. Verwenden Sie auf keinen Fall beschädigte Transformatoren oder Ladegeräte mit dem Hörstift.

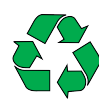

Die Produktverpackung besteht aus recyclingfähigen Materialien. Das Verpackungsmaterial kann an öffentlichen Sammelstellen zur Wiederverwendung abgegeben werden. Achten Sie dazu auf die Entsorgungssymbole der einzelnen Verpackungsbestandteile.

#### **Hinweis für Österreich:**

Elektrische und elektronische Geräte (EEE) beinhalten Materialien und Substanzen, die schädliche Effekte auf die menschliche Gesundheit und auf die Umwelt haben können. Demnach ist dieses EEE-Produkt nicht im gewöhnlichen Haushaltsabfall zu entsorgen, sondern muss separat eingesammelt werden. Für Informationen zu autorisierten Sammelstellen in Ihrer Umgebung wenden Sie sich bitte an Ihre lokale Stadt- oder Gemeindeverwaltung.

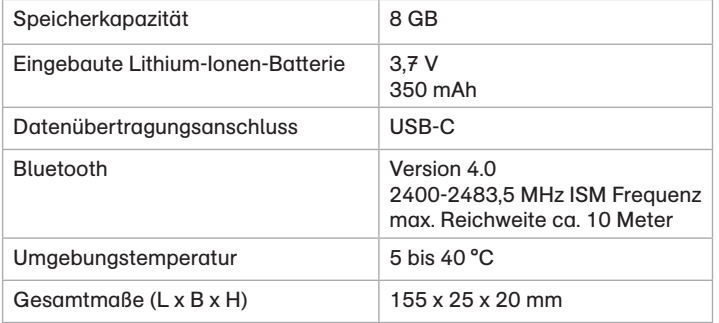

# **Übereinstimmung des Produkts mit gesetzlichen Anforderungen**

Das Produkt entspricht den Anforderungen des deutschen Produktsicherheitsgesetzes, des deutschen Elektrogesetzes, des deutschen Funkanlagengesetzes und der europäischen Spielzeugrichtlinie.

# **Vereinfachte EU-Konformitätserklärung**

Hiermit erklärt die Tessloff Verlag Ragnar Tessloff GmbH & Co. KG, dass der Funkanlagentyp BOOKii Type / Load 1234A, der Richtlinie 2014/53/EU entspricht.

Der vollständige Text der EU-Konformitätserklärung ist unter der folgenden Internetadresse verfügbar: https://www.bookii.de/compliance/

# **Kontakt / Service**

# **Hersteller**

www.bookii.de

Tessloff Verlag Ragnar Tessloff GmbH & Co. KG Tel.: 0800-9526673 info@bookii.de

Tessloff Verlag Ragnar Tessloff GmbH & Co. KG Burgschmietstraße 2–4 90419 Nürnberg

# **Impressum**

© 2023 Tessloff Verlag Stand: Februar 2024

# **Garantie**

- 1 Auf BOOKii Hörstifte ("BOOKii") gibt es eine 24-monatige Garantie ab Kauf durch den Endkunden. Zur Geltendmachung wenden Sie sich bitte an die Tessloff Verlag Ragnar Tessloff GmbH & Co. KG. Tel.: 0800-9526673 info@bookii.de
- 2 Diese Garantie gilt nur für Mängel und nicht für dadurch verursachte Folgeschäden. Sie besteht zusätzlich zur gesetzlichen Sachmangelhaftung und schränkt keine gesetzlichen Ansprüche gegen den Tessloff Verlag bzw. gegen den Verkäufer ein, insbesondere nicht Schadensersatzansprüche, gleich aus welchem Rechtsgrund.
- 3 Der Garantiefall ist das Auftreten eines Sachmangels (im Folgenden: "Mangel") gemäß der Definition in § 434 des deutschen BGB, sofern der Mangel bzw. der entsprechende Anspruch nicht ausdrücklich durch die nachfolgende Garantiebedingung von der Garantie ausgenommen ist.
- 4 Der Anspruchsteller muss nachweisen, dass der Mangel bereits bei Lieferung der Sache an ihn vorhanden bzw. angelegt war. Sofern es sich beim Anspruchsteller um einen Verbraucher i. S. v. § 13 BGB handelt, wird innerhalb von sechs Monaten seit Gefahrübergang an ihn vermutet, dass die Sache bereits bei Gefahrübergang mangelhaft war, es sei denn, diese Vermutung ist mit der Art der Sache oder des Mangels unvereinbar.
- 5 Im Garantiefall erhält der Endkunde einen neuen BOOKii frei Haus. Schadens- und Aufwendungsersatzansprüche werden aufgrund dieser Garantie nicht geschuldet.
- 6 Die Laufzeit der Garantie verlängert sich nicht durch die Gewährung von Leistungen im Rahmen dieser Garantie. Sie beginnt insbesondere nicht neu zu laufen für Produkte, die aufgrund der Garantie als Ersatz geliefert wurden. Für diese läuft die Restgarantie des ursprünglich gekauften bzw. verbauten Produktes weiter.
- 7 Gesetzliche Gewährleistungsrechte eines Käufers gegenüber dem Verkäufer werden von dieser Garantieerklärung nicht berührt. Sie bestehen uneingeschränkt und unabhängig von der Geltendmachung der Garantie.
- 8 Der räumliche Geltungsbereich dieser Garantie ist auf Deutschland beschränkt.
- 9 Diese Garantie wird gewährt durch die Tessloff Verlag Ragnar Tessloff GmbH & Co. KG, Burgschmietstr. 2–4, 90419 Nürnberg, Deutschland.

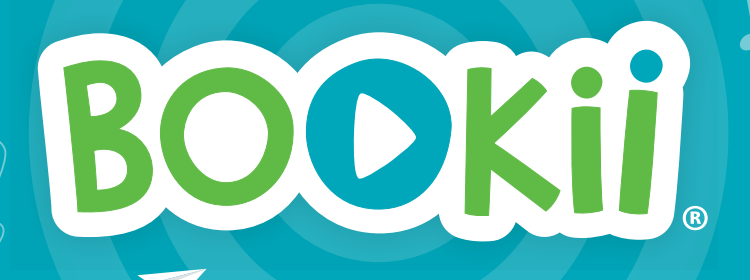

**www.bookii.de** Mehr zu BOOKii finden Sie unter